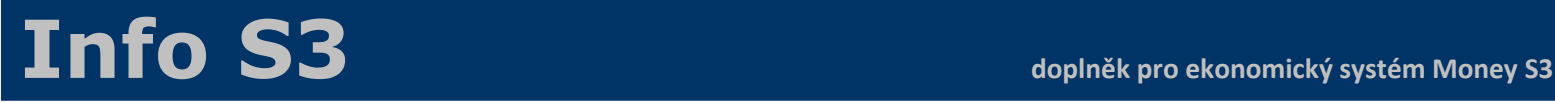

## **Instalace aplikace Info S3 na mobilní telefon v režimu DEMO verze**

- spusťte **na mobilním telefonu** internetový prohlížeč (doporučujeme Chrome)
- do horního adresního řádku zadejte adresu **infos3.cz**
- klepněte na tlačítko **[Přidat aplikaci na plochu]**, které prohlížeč automaticky zobrazí aplikace se umístí na plochu mobilního telefonu \*
- ukončete internetový prohlížeč a spusťte aplikaci již z plochy mobilního telefonu (spouštění aplikace přímo z plochy telefonu nabízí výrazně vyšší komfort, než spouštění z internetového prohlížeče)
- aktivujte přepínač **[x] chci si aplikaci jen vyzkoušet**
- zadejte váš e-mail a klepněte na tlačítko [Přihlásit se]

*\* pokud váš prohlížeč tlačítko [Přidat aplikaci na plochu] automaticky nezobrazí, klepněte v pravém horním rohu na tlačítko "tři tečky" a zvolte "Instalovat aplikaci"*